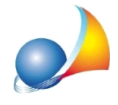

## **Nellastampadeidocumenti(computo,stimaecc.)all'internodellacolonna"Numero d'ordine"compareladicitura"Nr."primadelprogressivo(esempio"Nr.1","Nr.2"** ecc.). Posso modificarla e/o eliminarla?

Per farlo si deve utilizzare la funzione Strumenti | Impostazioni e nella pagina Opzioni, sezione Altre opzioni modificare il contenuto del campo **Dicitura colonna numero** d'ordine inserendo ad esempio "Art." oppure lasciandolo vuoto.

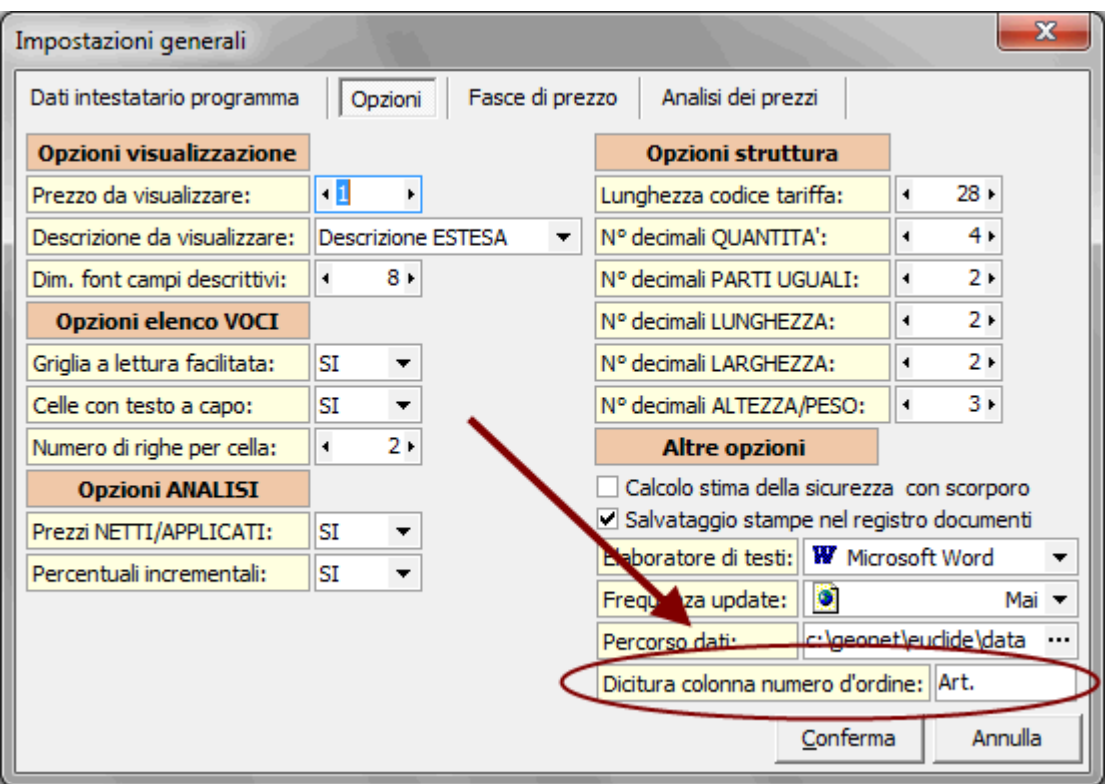

Attenzione: questa operazione può essere compiuta per tutti i documenti creati da quel momento in poi (se al momento della modifica stessa non c'è alcun documento aperto) oppure per il documento correntemente aperto.

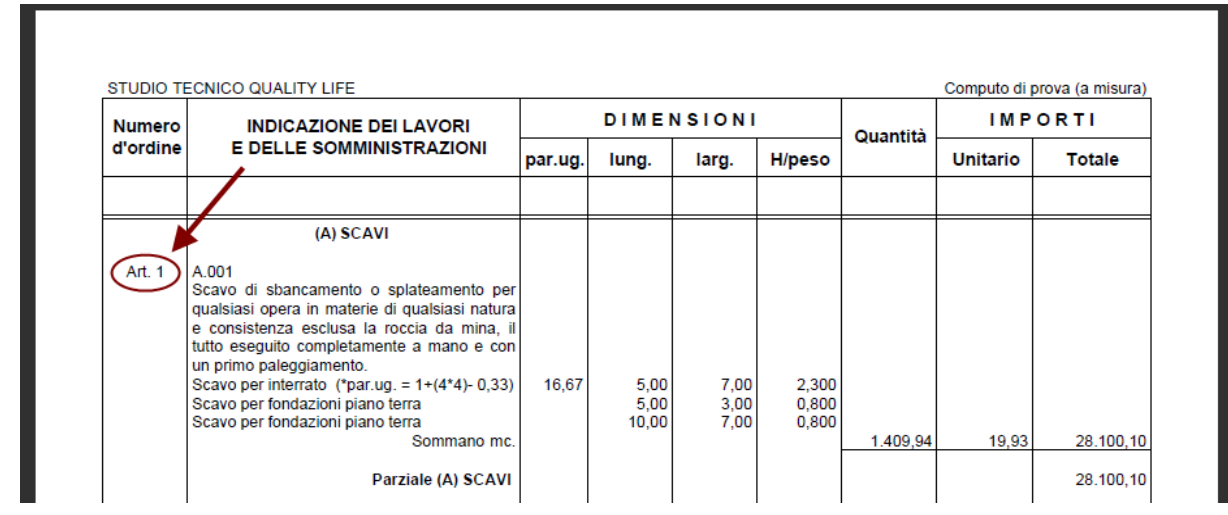